## <span id="page-0-1"></span><span id="page-0-0"></span>**Permissions**

Permissions Overview

**On this Page:**

[Permissions Overview](#page-0-0) [Adding](#page-1-0)  **[Permissions](#page-1-0)** 

**Related Pages:**

- [Permissions](#page-0-1)
- **[Canvases](https://doc.scheer-pas.com/display/MODELER/Canvas)**
- [Panels](https://doc.scheer-pas.com/display/MODELER/Panels)
- [Model Toolbar](https://doc.scheer-pas.com/display/MODELER/Model+Toolbar)
	- [Export and Import](https://doc.scheer-pas.com/display/MODELER/Export+and+Import) [Keyboard and Mouse](https://doc.scheer-pas.com/display/MODELER/Keyboard+and+Mouse+Shortcuts)
	- **[Shortcuts](https://doc.scheer-pas.com/display/MODELER/Keyboard+and+Mouse+Shortcuts)**
	- [Reusing Objects](https://doc.scheer-pas.com/display/MODELER/Reusing+Objects)
	- **[Messaging](https://doc.scheer-pas.com/display/MODELER/Messaging)**
	- [Query Wizard](https://doc.scheer-pas.com/display/MODELER/Query+Wizard)
- [Managing Roles](https://doc.scheer-pas.com/display/ADMIN/Managing+Roles)

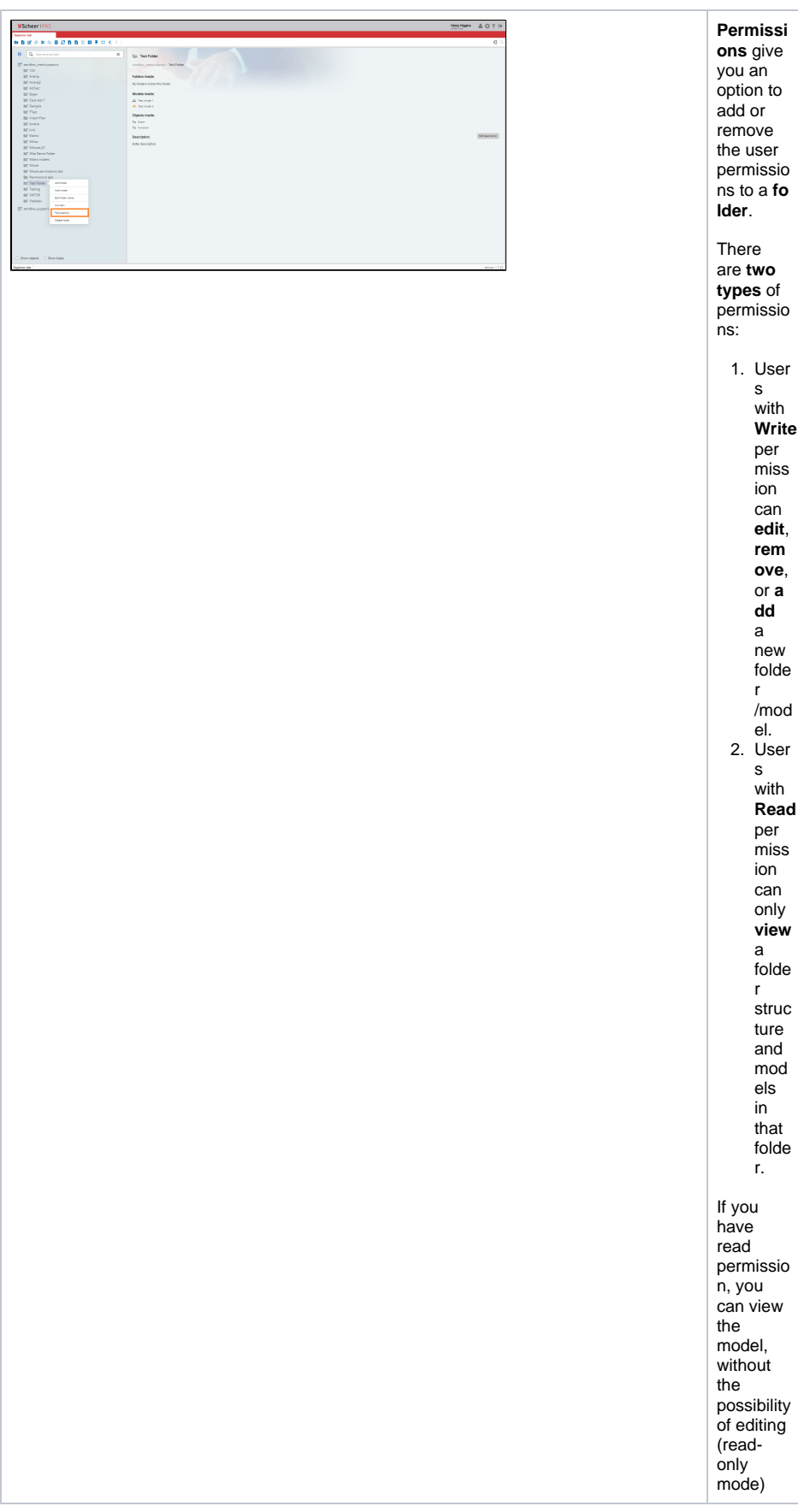

<span id="page-1-0"></span>Adding Permissions

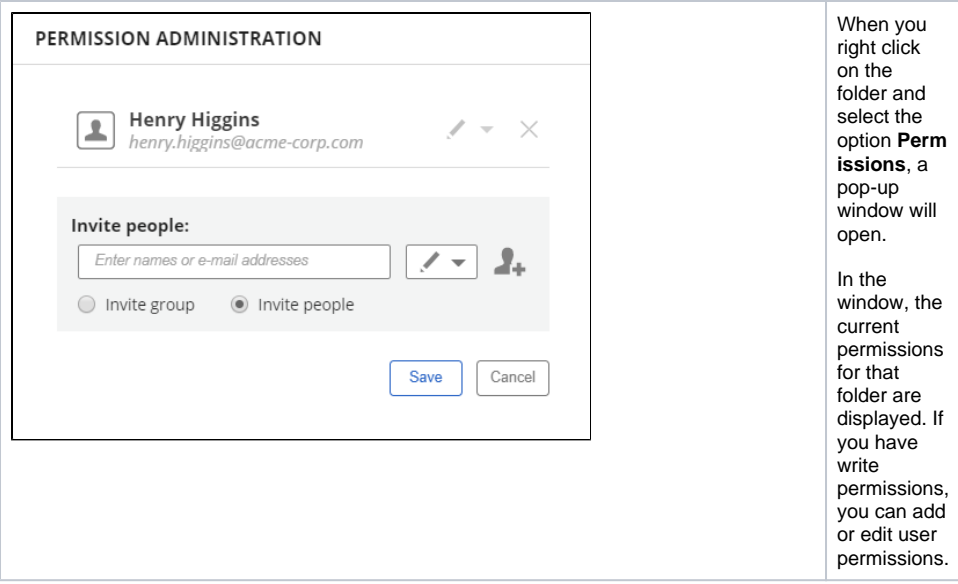

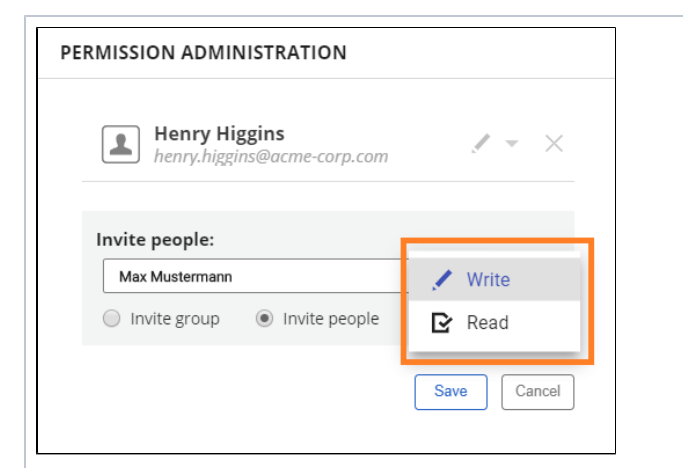

If you want to **add** permissions to a new user, type the name of the user in the text box, and select **Write** or **Re ad.** Δ B e c ar ef ul : If y o u a s si g n **W ri te**  p er m is si o n s to a u s er , th at u s er w ill b e a bl e to d el et e y o ur p er m is si o n s.

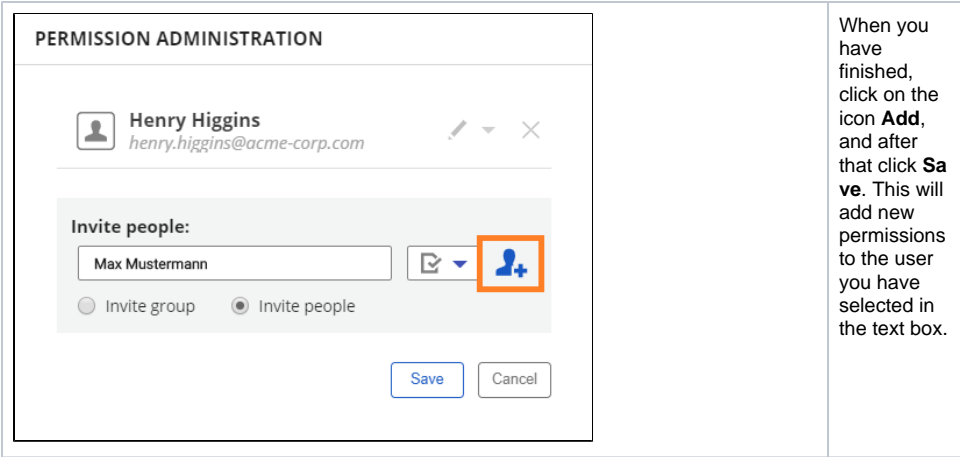

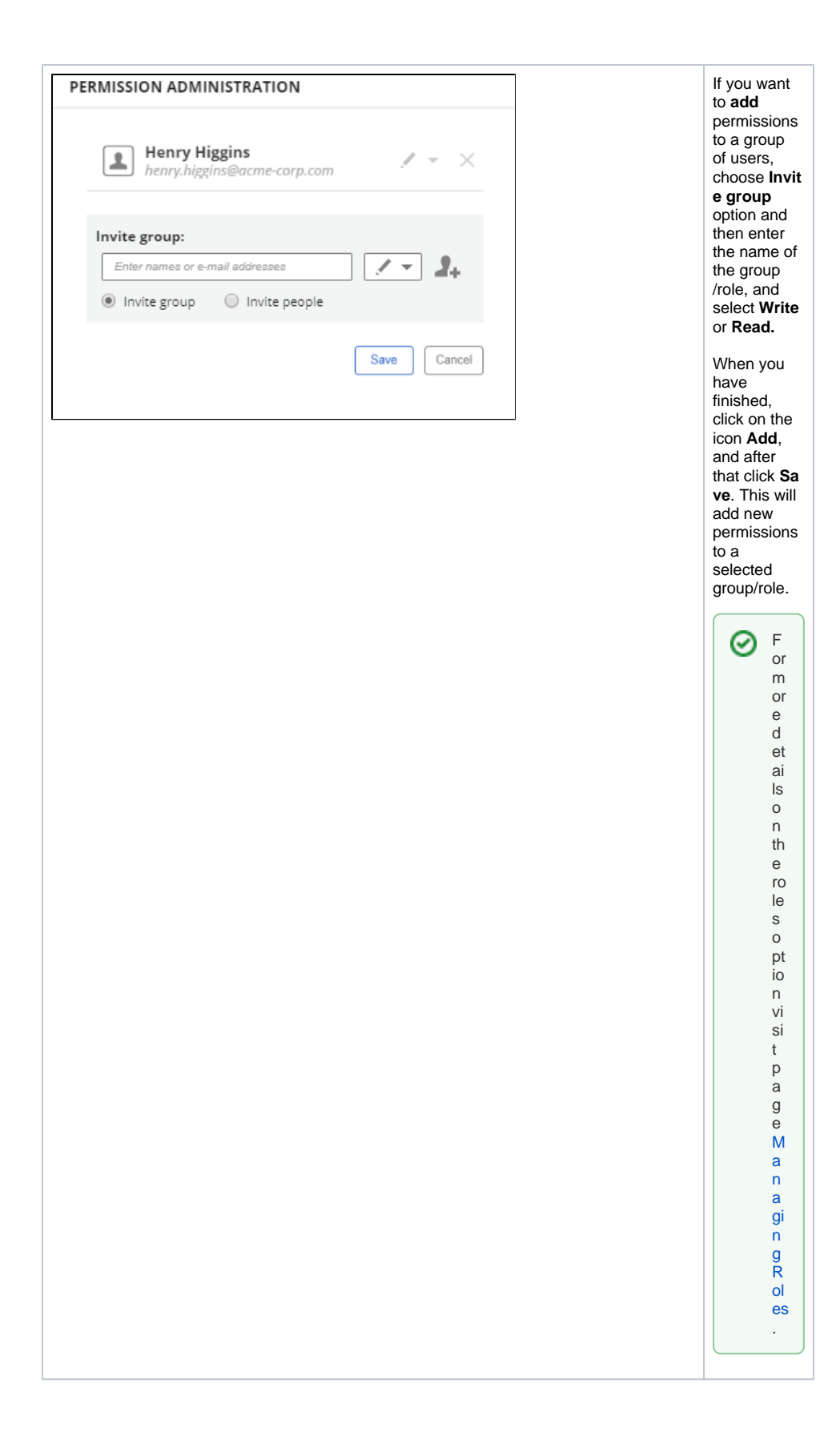